Федеральное государственное унитарное предприятие «Всероссийский научно-исследовательский институт метрологии им. Д.И. Менделеева» ФГУП «ВНИИМ им. Д.И. Менделеева»

СОГЛАСОВАНО

И.о. директора ФГУП «ВНИИМ им. Д.И. Менделеева»

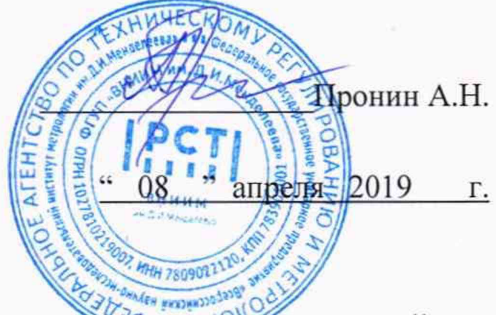

## ГОСУДАРСТВЕННАЯ СИСТЕМА ОБЕСПЕЧЕНИЯ ЕДИНСТВАНЗМЕРЕНИЙ

## **АНАЛИЗАТОРЫ РТУТИ ПРОМЫШЛЕННЫЕ «MERC»**

**МЕТОДИКА ПОВЕРКИ МП 243-0005-2019**

> Руководитель отдела ФГУП «ВНИИМ им .Д.И. Менделеева»

А.И. Крылов

Руководитель лаборатории ФГУП «ВНИИМ им. Д.И. Менделеева»

 $\mu$ 

**Санкт-Петербург 2019**

# СОДЕРЖАНИЕ

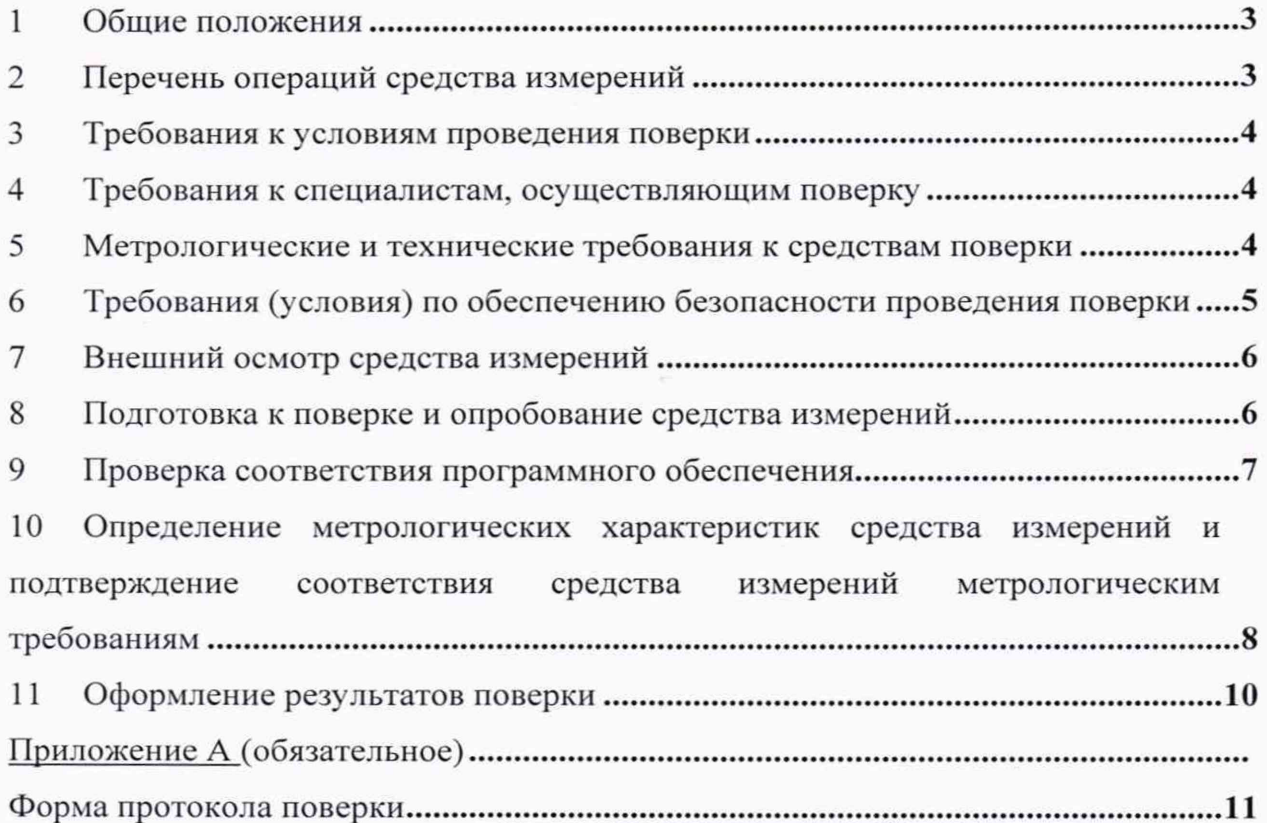

## **1 ОБЩИЕ ПОЛОЖЕНИЯ**

<span id="page-2-0"></span>Настоящая методика поверки распространяется на анализаторы ртути промышленные «MERC», (далее - анализаторы), и устанавливает методы их первичной поверки (до ввода в эксплуатацию или после ремонта) и периодической поверки в процессе эксплуатации. Поверка обеспечит прослеживаемость анализатора к государственному первичному эталону единиц молярной доли и массовой концентрации компонентов в газовых средах ГЭТ-154. Прослеживаемость к Государственному первичному эталону единиц молярной доли, массовой доли и массовой концентрации компонентов в газовых и газоконденсатных средах ГЭТ 154-2019 обеспечивается использованием для поверки генераторов газовых смесей и мер-источников микропотоков газов и паров, соответствующих Государственной поверочной схеме для средств измерений содержания компонентов в газовых и газоконденсатных средах, утвержденной Приказом Федерального агентства по техническому регулированию и метрологии от 14 декабря 2018 № 2664.

Метод, обеспечивающие реализацию методики поверки: прямое измерение поверяемым СИ величины, воспроизводимой мерой или стандартным образцом.

Методикой поверки не предусмотрена возможность проведения поверки отдельных измерительных каналов и (или) отдельных автономных блоков из состава средства измерений для меньшего числа измеряемых величин или меньшем числе поддиапазонов измерений.

Примечание — При пользовании настоящей методикой поверки целесообразно проверить действие ссылочных документов по соответствующему указателю стандартов, составленному по состоянию на 1 января текущего года и по соответствующим информационным указателям, опубликованным в текущем году. Если ссылочный документ заменен (изменен), то при пользовании настоящей методикой следует руководствоваться заменяющим (измененным) документом. Если ссылочный документ отменен без замены, то положение, в котором дана ссылка на него, применяется в части, не затрагивающей эту ссылку.

## **2 ПЕРЕЧЕНЬ ОПЕРАЦИЙ ПОВЕРКИ СРЕДСТВА ИЗМЕРЕНИЙ**

<span id="page-2-1"></span>Содержание и последовательность выполнения работ по поверке анализаторов должны соответствовать пунктам таблицы 1.

Таблица 1

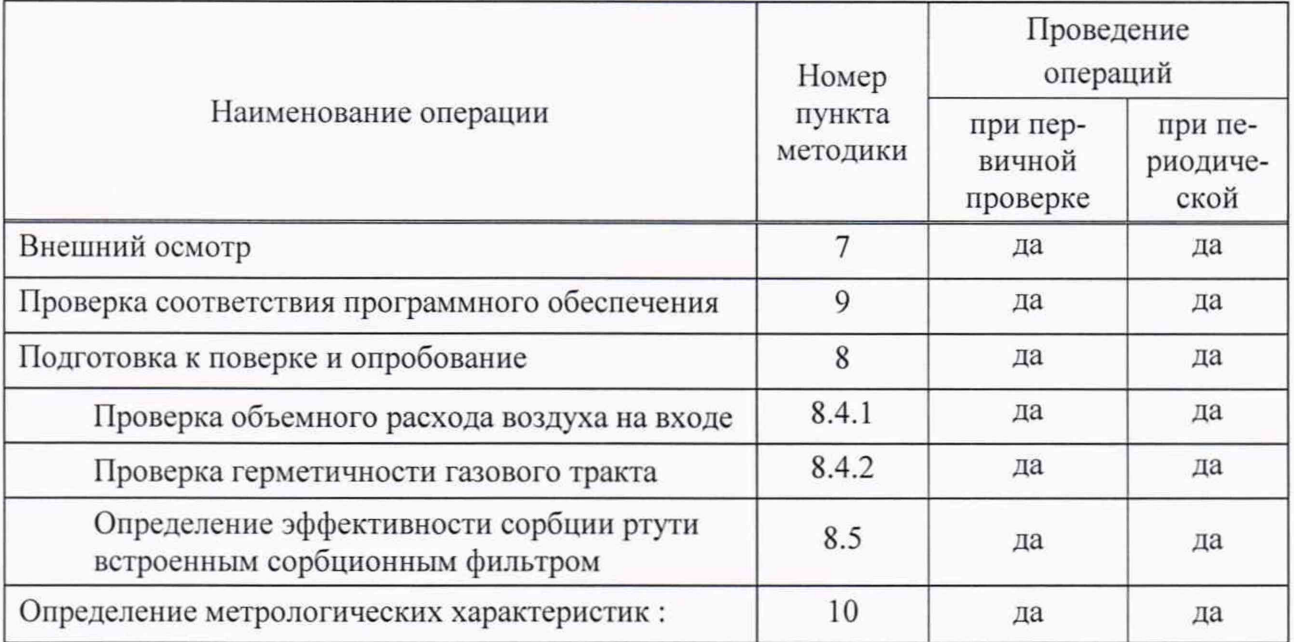

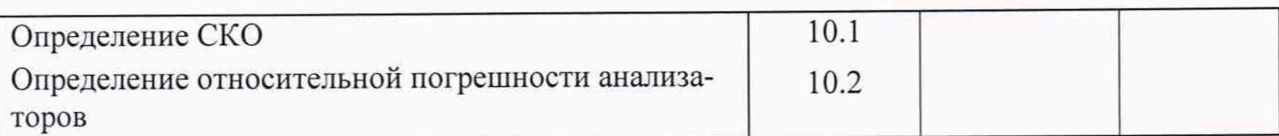

При получении отрицательных результатов по одному из пунктов поверка прекращается.

## **3 ТРЕБОВАНИЯ К УСЛОВИЯМ ПРОВЕДЕНИЯ ПОВЕРКИ**

Все операции по поверке анализатора должны проводиться в условиях, приведенных в таблице 2.

Таблица 2

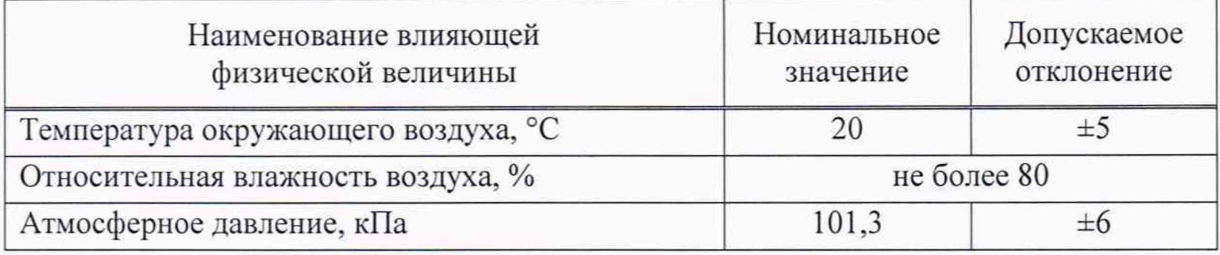

Содержание вредных веществ в воздухе не должно превышать предельно допустимых концентраций по ГОСТ 12.1.005-88. а паров ртути - не должно превышать 300 нг/м<sup>3</sup>.

Анализаторы должны предъявляться на поверку после проведения технического обслуживания в соответствии с руководством по эксплуатации анализатора (далее РЭ).

## **4 ТРЕБОВАНИЯ К СПЕЦИАЛИСТАМ, ОСУЩЕСТВЛЯЮЩИМ ПОВЕРКУ**

К работе с анализатором и проведению поверки допускаются лица, ознакомленные с приказом Росстандарта от 14 декабря 2018 № 2664, руководством по эксплуатации поверяемого анализатора и эталонных средств измерений, имеющие квалификацию не ниже инженера и прошедшие инструктаж по технике безопасности.

## **5 МЕТРОЛОГИЧЕСКИЕ И ТЕХНИЧЕСКИЕ ТРЕБОВАНИЯ К СРЕДСТВАМ ПОВЕРКИ**

5.1 При проведении поверки должны применяться образцовые средства измерений, вспомогательные устройства, реактивы и материалы, указанные в таблице 3.

Таблица 3

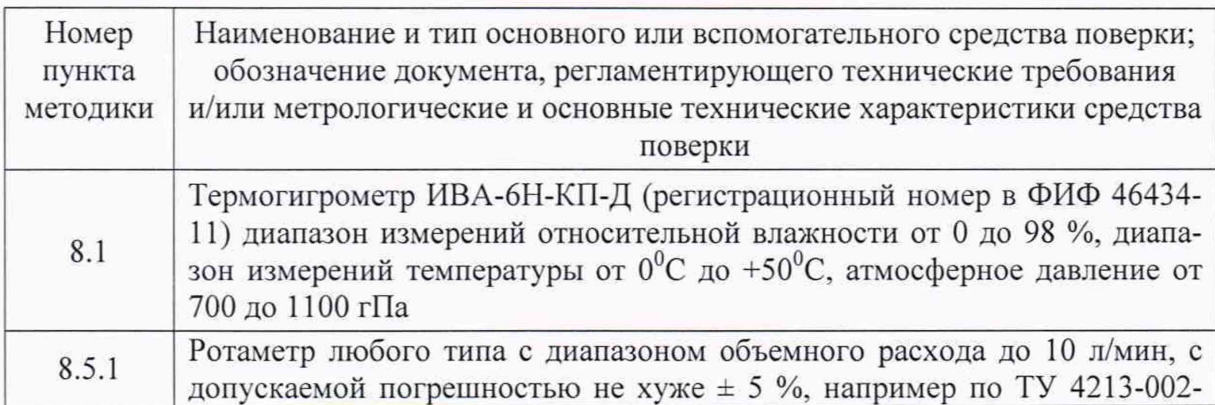

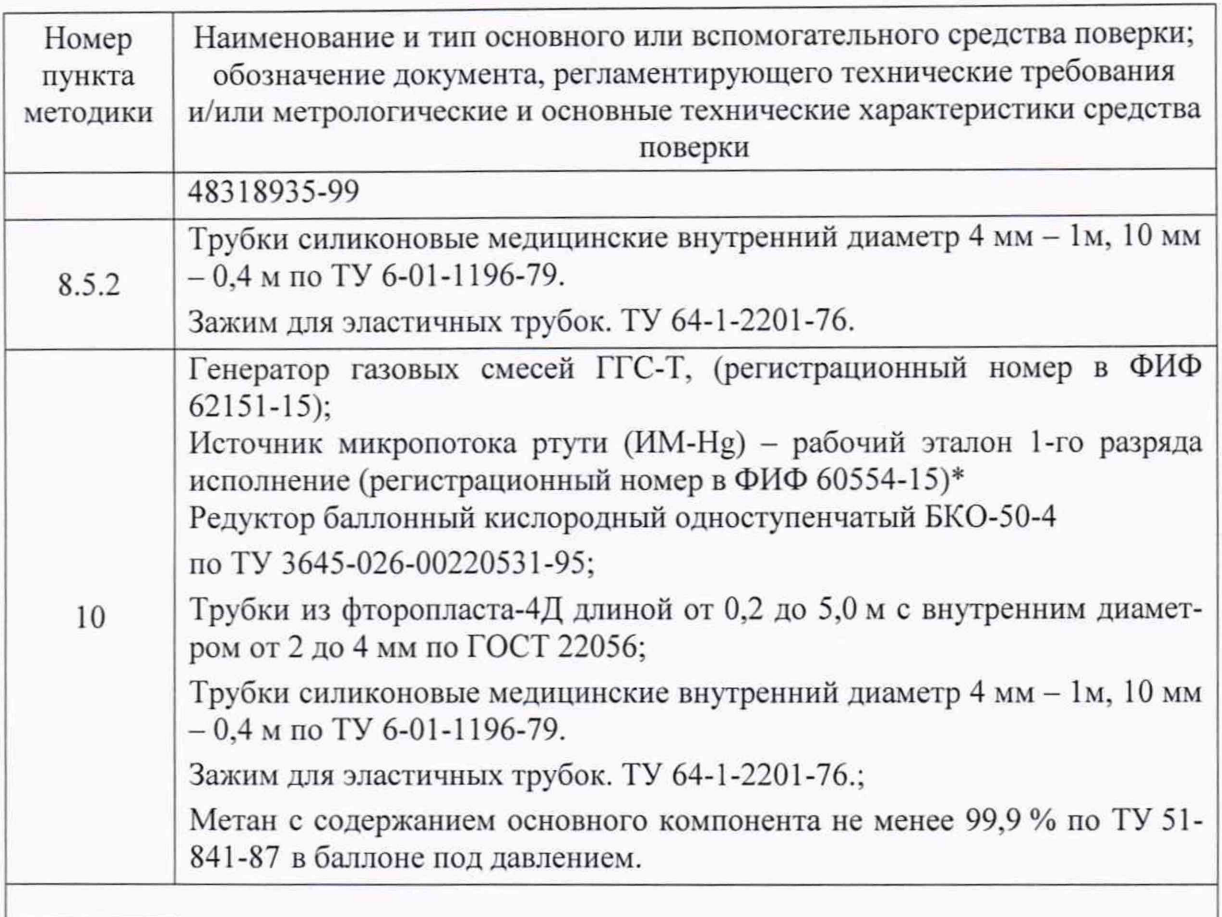

*\*Допускается использование нескольких ИМ одновременно для получения требуемой производительности*

5.2 Все применяемые средства измерений должны быть поверены в установленном порядке и иметь действующие свидетельства о поверке. Средства измерений и стандартные образцы могут быть заменены аналогичными, обеспечивающих определение метрологических характеристик поверяемых средств измерений с требуемой точностью, вспомогательное оборудование и материалы - обладающими аналогичными или лучшими техническими характеристиками.

## **6 ТРЕБОВАНИЯ (УСЛОВИЯ) ПО ОБЕСПЕЧЕНИЮ БЕЗОПАСНОСТИ ПРОВЕДЕНИЯ ПОВЕРКИ**

При проведении поверки анализаторов необходимо соблюдать требования безопасности при работе в химической лаборатории, а также требования следующих документов:

«Санитарные правила при работе со ртутью и ее соединениями и приборами с ртутным заполнением»: № 4607-88 от 04.04.88;

Требования техники безопасности при эксплуатации ГС и чистых газов в баллонах под давлением должны соответствовать Федеральным нормам и правилам в области промышленной безопасности "Правила промышленной безопасности при использовании оборудования, работающего под избыточным давлением", утвержденным приказом Федеральной службы по экологическому, технологическому и атомному надзору от 15.12.2020 г. № 536.

«Правила по охране труда при эксплуатации электроустановок», утвержденные приказом Минтруда России от 24 июля 2013 года N 328н в редакции, действующей на момент применения настоящей методики.

#### $\overline{7}$ ВНЕШНИЙ ОСМОТР СРЕДСТВА ИЗМЕРЕНИЙ

При внешнем осмотре должно быть установлено:

отсутствие механических повреждений (трещин, вмятин, окисленных контактов и др.), влияющих на работоспособность анализатора, а также линий связи;

наличие маркировки анализатора согласно требованиям раздела 1.8 «Маркировка» руководства по эксплуатации РЭ КС 50.680-000;

Анализатор считается выдержавшим внешний осмотр удовлетворительно, если он соответствует перечисленным выше требованиям.

#### ПОДГОТОВКА К ПОВЕРКЕ И ОПРОБОВАНИЕ СРЕДСТВА 8 **ИЗМЕРЕНИЙ**

8.1 Перед проведением поверки необходимо изучить руководство по эксплуатации анализатора РЭ КС 50.680-000 и настоящую методику, а также обеспечить выполнение условий поверки и требований техники безопасности.

8.2 Подготавливают средства поверки, перечисленные в разделе 3.

8.3 Подготавливают анализатор к работе в соответствии с РЭ и включают его и прогревают анализатор в течение 30 мин.

> ПРИМЕЧАНИЕ: Для проведения поверки необходимо подключение к MERC через Lumex Observer. Пример подключения через настройкам удаленный рабочий стол приводится ниже:

Компьютер с помощью Ethernet-кабеля подключить к микро PC MERC

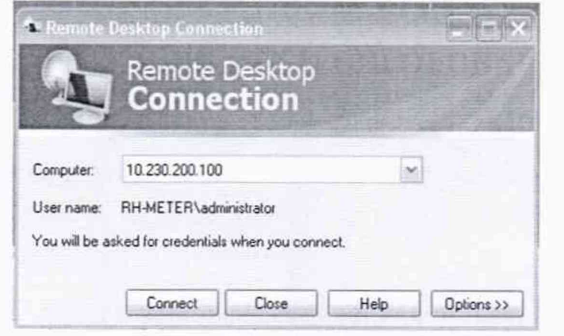

Нажать Connect (2 раза) Пользователь administrator \*\*\*\* Пароль

(На РС должен появиться экран аналогичный дисплею MERC) Для доступа к настройкам нажать **в** и ввести пароль \*\*\*\*

## 8.4 Опробование

Нажимают В, входят во вкладку параметров Контроль окна параметров анализатора, запоминают параметры V мин, л/мин и Давление в аналитической кювете мин, кПа (после проведения поверки необходимо вернуть старые значения). Устанавливают параметр V мин, л/мин равным -1, а параметр Давление в аналитической кювете мин, кПа равным 10. Сохраняют изменения нажатием -.

Переходят во вкладку Процедура и запоминают значение параметра Продолжительность стартовой процедуры перед началом измерения, сек, а затем устанавливают значение этого параметра равным 30000. Сохраняют изменение нажатием -.

Выходят из программы Lumex Observer, нажав кнопку *Выход.* Затем снова запускают программу Lumex Observer. Нажимают **и** и вводят во всплывшее окно *Уровень доступа* пароль.

## **8.4.1 Проверка объемного расхода воздуха на выходе анализатора**

К входному отверстию анализатора подключают при помощи силиконовой трубки ротаметр и регистрируют объемный расход воздуха по показаниям ротаметра.

Результаты проверки объемного расхода воздуха на выходе анализатора считают положительными, если объемный расход воздуха составляет не менее 4,0 дм<sup>3</sup>/мин.

#### **8.4.2 Проверка герметичности газового тракта**

Подготавливают анализатор к работе в соответствии с Руководством по эксплуатации и включают прокачку газа через аналитическую кювету. Регистрируют показание Pi, кПа, встроенного датчика давления анализатора.

На входной газовый штуцер анализатора надевают силиконовую трубку, пережимают ее зажимом и через 15 с снова регистрируют показание  $P_2$ , кПа, встроенного датчика давления в аналитической кювете анализатора.

Результаты проверки герметичности газового тракта считают положительными при условии  $\Delta P > 30$  кПа, где  $\Delta P = P_1 - P_2$ .

## **8.5 Определение эффективности сорбции ртути встроенным сорбционным фильтром**

Подготавливают анализатор к работе в соответствии с РЭ.

Устанавливают клапан в положение для прокачки воздуха через канал сорбционного фильтра (кнопка Ноль).

Проводят измерения для ПГС с массовой концентрацией ртути, соответствующей первой трети диапазона измерений до фильтра и после фильтра п. 10.1.

Рассчитывают значение коэффициента поглощения паров ртути встроенным сорбционным фильтром Кф, %, по формуле:

$$
K_{\phi} = \frac{\bar{C}_{u\text{cm}} - C_{\phi}}{\bar{C}_{u\text{cm}}} \cdot 100 \tag{7}
$$

где

 $\bar{C}_{\mu\nu}$  - значение массовой концентрации ртути в ПГС нг/м<sup>3</sup>;

 $C_{\phi}$ - значение массовой концентрации ртути в ПГС после сорбционного фильтра, нг/м<sup>3</sup>.

Результаты определение эффективности сорбции ртути встроенным сорбционным фильтром считают положительными, если значение коэффициента поглощения паров ртути встроенным сорбционным фильтром анализатора составляет не менее 98 %.

## **9 ПРОВЕРКА СООТВЕТСТВИЯ ПРОГРАММНОГО ОБЕСПЕЧЕНИЯ**

## **9.1 Проверка соответствия программного обеспечения Lumex Observer для версии без экрана на анализаторе.**

Подключить Ethernet кабель к плате микро PC (может потребоваться открыть крышку анализатора, если кабель не выведен). Включить анализатор в соответствии с РЭ. Подключиться к анализатору с помощью PC через удаленный рабочий стол (IP 10.230.200.100). Ввести имя пользователя и пароль. На дисплее PC появляется главное меню программы Lumex Observer. Нажать **i** и ввести пароль. Дождаться завершения процесса автотестирования (около 10 мин) и перехода анализатора в режим измерений (индикатор Статус: Работа)

Нажать кнопку  $\bullet$ , и во вкладке *Параметры* нажать кнопку [i]. Появится окошко с информацией о ПО.

Результат проверки считают положительным, если номер версии программного обеспечения соответствует значениям, указанным в разделе «Программное обеспечение» описания типа средства измерений, или выше.

## **9.2 Проверка соответствия программного обеспечения Lumex Observer для версии с встроенным монитором**

Включить анализатор в соответствии с РЭ. На мониторе появляется главное меню программы Lumex Observer. Нажать  $\boxed{\theta}$  и ввести пароль. Дождаться завершения процесса автотестирования (около 10 мин) и перехода анализатора в режим измерений (индикатор Статус: Работа)

Нажать кнопку Ф.., и во вкладке *Параметры* нажать кнопку **[i].** Появится окошко с информацией о ПО.

Результат проверки считают положительным, если номер версии программного обеспечения соответствует значениям, указанным в разделе «Программное обеспечение» описания типа средства измерений, или выше.

#### **9.3 Проверка соответствия программного обеспечения «Х-метр»**

Идентификацию программного обеспечения проводят с помощью экранной формы «О программе» ПО «Х-метр». Открытие этой экранной формы осуществляют из основного рабочего окна ПО с помощью вызова пункта меню «Помощь\0 программе». В верхней части диалогового окна «О программе» отображается версия программного обеспечения, а также информация о компании-изготовителе. В нижней таблице выводится описание подключенного прибора: Модель прибора, серийный номер, версия встроенной программы, перечень CRC-кодов контролируемых программ встроенного ПО и интегральная сумма прибора.

Результат проверки считают положительным, если номер версии программного обеспечения соответствует значениям, указанным в разделе «Программное обеспечение» описания типа средства измерений, или выше.

## **10 ОПРЕДЕЛЕНИЕ МЕТРОЛОГИЧЕСКИХ ХАРАКТЕРИСТИК СРЕДСТВА ИЗМЕРЕНИЙ**

#### **ЮЛ П роверка ниж ней границы диапазона измерений**

Подготавливают анализатор к работе. К газовому входу подсоединяют сорбционный фильтр, поглощающий ртуть. Регистрируют нулевые сигналы анализатора в течение 30 измерительных циклов и вычисляют СКО выходного сигнала ( $S_0$ , нг/м<sup>3</sup>). Оценивают предел обнаружения ртути (ПО) как  $3-S_0$ , а нижнюю границу диапазона измерений (Cmin) - как удвоенный предел обнаружения.

$$
S_{\theta} = \sqrt{\frac{\sum (Y_i - Y_{cp})^2}{n - I}}
$$
 (1)

Где

Yi - выходной нулевой сигнал анализатора, у.е.

Yep - среднее значение выходного нулевого сигнала анализатора, у.е.

п - количество измерений.

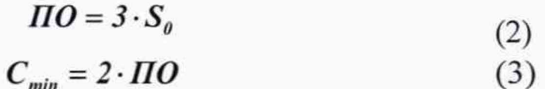

Результаты проверки считают положительными, если нижняя граница диапазона измерений (С<sub>тин</sub>) для исполнения 1 - 1,0 нг/м<sup>3</sup>, для исполнения 2 - 10 нг/м<sup>3</sup>.

#### 10.2 Определение СКО и относительной погрешности анализаторов

Определение относительной погрешности анализаторов проводят с использованием источников микропотоков паров ИМ-Нg и с использованием в качестве носителя метана с содержанием основного компонента не менее 99,9 % по ТУ 51-841-87. Производительность источников микропотоков и расход газа-носителя (в диапазоне от 4 до 10 дм<sup>3</sup>/мин) выбирают таким образом, чтобы по возможности охватить весь диапазон измерений.

Подготавливают к работе источники микропотоков и генератор газовых смесей согласно РЭ и выдерживают до момента стабилизации значений массовой концентрации ртути в получаемой парогазовой смеси (далее - ПГС) в течение времени, указанного в эксплуатационной документации на источники микропотоков.

Выбирают не менее трех точек в диапазоне измерений (например, 10, 1500 и 20000 нг/м<sup>3</sup>) для исполнения 1 и 2. Каждую ПГС подают на вход измерительного блока анализатора и регистрируют 5 раз результат измерений массовой концентрации паров ртути в соответствии с РЭ анализатора и руководством пользователя программным обеспечением. Вычисляют среднее арифметическое полученных значений С<sub>Не</sub>, нг/м<sup>3</sup> и среднеквадратическое отклонение S<sub>Hg</sub> по формуле:

$$
S_{Hg} = \sqrt{\frac{\sum (C_i - C_{cp})^2}{n - 1}}
$$
 (4)

Результаты проверки считают положительными, если для всех ПГС среднеквадратическое отклонение S<sub>Hg</sub> не превышает 5 %.

Рассчитывают действительное значение массовой концентрации паров ртути,  $C_{\text{Hg},n}$ ,  $\text{HT/m}^3$ 

$$
C_{Hg,\mathfrak{a}} = \frac{\Pi}{Q \cdot 10^{-3}},\tag{5}
$$

где П - производительность ИМ-Нg, нг/мин;

 $Q-$  расход газа-носителя, дм<sup>3</sup>/мин;

10-3 - коэффициент согласования размерности единиц объема.

Для каждого измерения (і - номер измерения), проведенного с определенной ПГС, вычисляют относительное отклонение ( $\delta_i$ , %) измеренного значения С<sub>Нд,i</sub>, нг/м<sup>3</sup> от действительного:

$$
\delta_i = \frac{C_{Hg,i} - C_{Hg,\mathfrak{A}}}{C_{Hg,\mathfrak{A}}} \cdot 100 \,,\tag{6}
$$

За относительную погрешность анализатора (8, %) для данной ПГС принимают наибольшее по величине значение  $\delta_i$ .

Результаты поверки считаются положительными, если в каждой точке поверки

относительная погрешность анализатора не превышает значения  $\frac{0.3}{\circ}$  + 0,2 \. 100 <sup>С</sup> для

исполнения 1 и  $\left(\frac{2,0}{C} + 0,2\right)$  100 для исполнения 2.

## **11 ОФОРМЛЕНИЕ РЕЗУЛЬТАТОВ ПОВЕРКИ**

<span id="page-9-0"></span>11.1 При проведении поверки оформляют протокол результатов поверки. Рекомендуемая форма протокола поверки приведена в приложении А.

11.2 Анализаторы, удовлетворяющие требованиям настоящей методики поверки. признают годными к применению. При отрицательных результатах анализаторы не допускают к применению.

11.3 Результаты поверки средств измерений подтверждаются сведениями о результатах поверки средств измерений, включенными в Федеральный информационный фонд по обеспечению единства измерений. По заявлению владельца средства измерений или лица, представившего его на поверку, на средство измерений наносится знак поверки, и (или) выдается свидетельство о поверке средства измерений, и (или) в паспорт средства измерений вносится запись о проведенной поверке, заверяемая подписью поверителя и знаком поверки, с указанием даты поверки, или выдается извещение о непригодности к применению средства измерений.

## **ПРИЛОЖЕНИЕ А** (обязательное) **ФОРМА ПРОТОКОЛА ПОВЕРКИ**

#### Форма протокола поверки

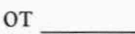

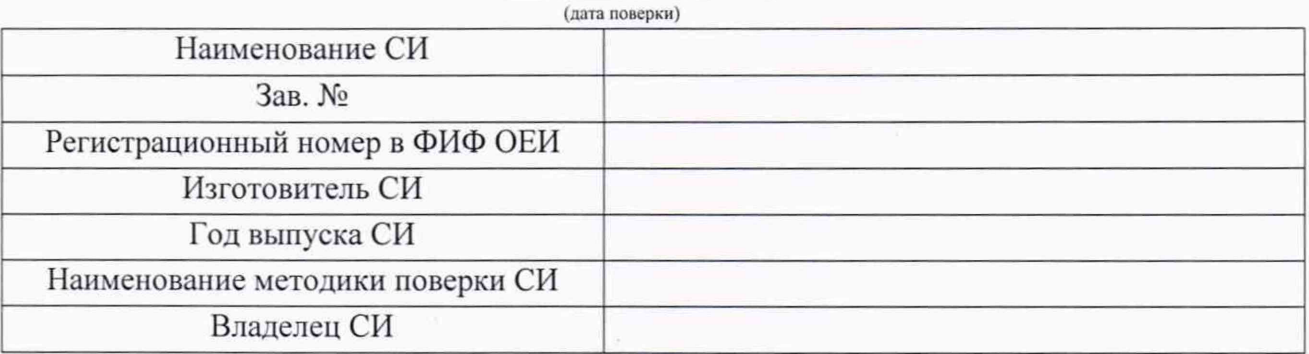

#### Условия проведения поверки:

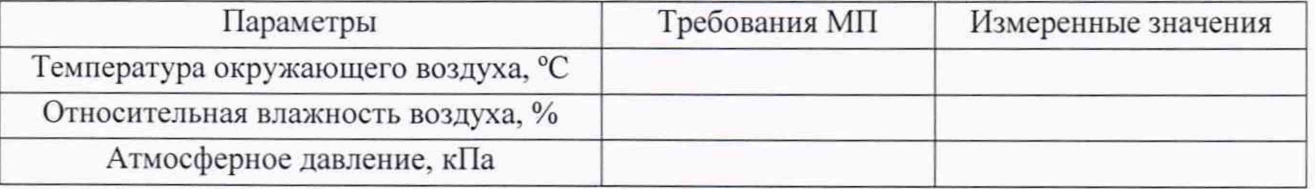

Средства поверки

*(наименование этаюнного средства измерений или вспомогательного средства поверки, сведения о поверке/аттестации)*

Внешний осмотр средства измерений

*(результаты внешнего осмотра средства измерений)*

Подготовка к поверке и опробование средства измерений

*(резу льтаты подготовки к поверке и опробования средства измерений)*

Проверка программного обеспечения средства измерений

*(результаты проверки ПО средства измерений)*

Определение метрологических характеристик

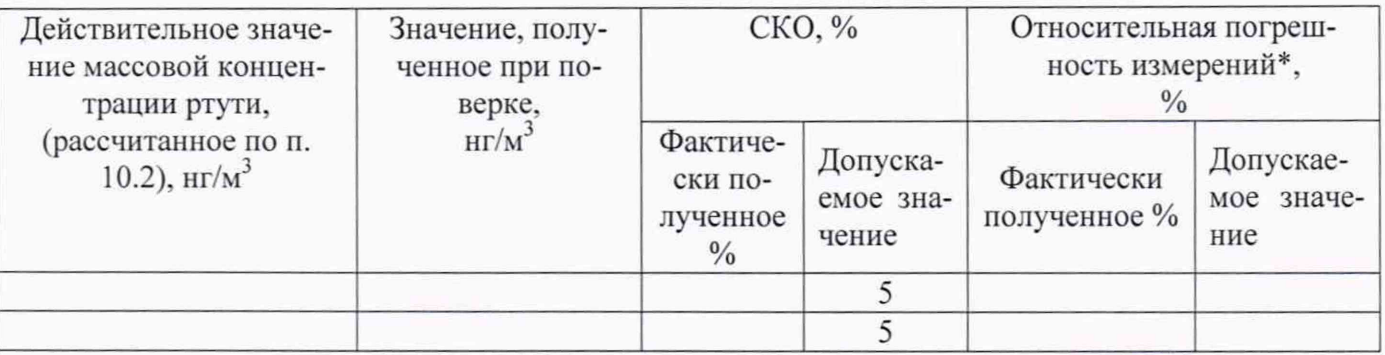

\*Примечание - относительная погрешность анализатора соответствуют значениям  $\pm \left(\frac{0.3}{C} + 0.2\right) \cdot 100$  для исполнения 1 и  $\pm \left(\frac{2.0}{C} + 0.2\right) \cdot 100$  для исполнения 2,

где С - измеренная массовая концентрация

Результаты поверки: (годен, забракован - указать причину непригодности) На основании результатов поверки выдано свидетельство о поверке (извещение о непригодно- $\text{ctm}$ )  $\mathcal{N}_2$ 

Поверитель: последника и последника и последника и последника и последника и последника и последника и последника